## **Hur raderar man en order?**

Välj **Mina order** för att gå vidare till orderlistan.

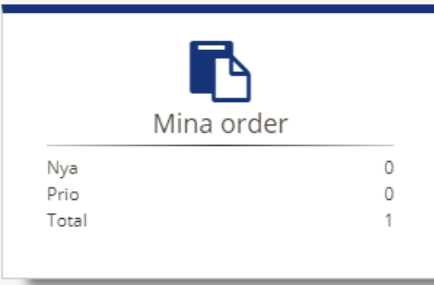

**Markera** aktuell order.

Välj **Fler val** för att expandera menyn. Välj alternativet **Radera order**

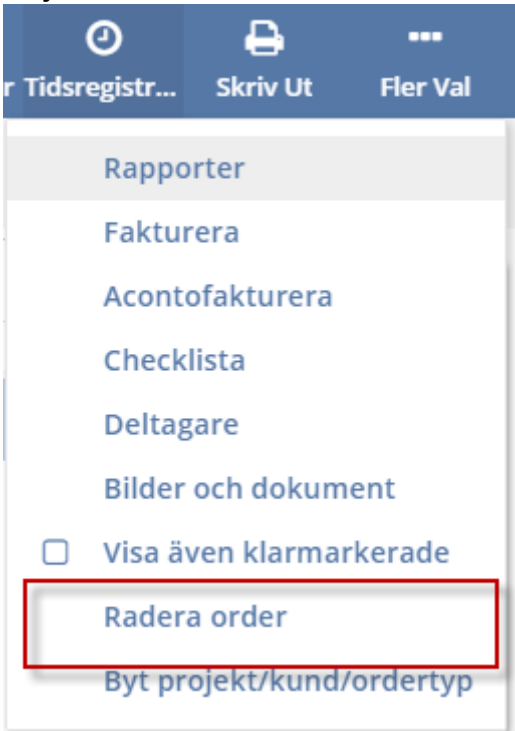

## En kontrollfråga visas

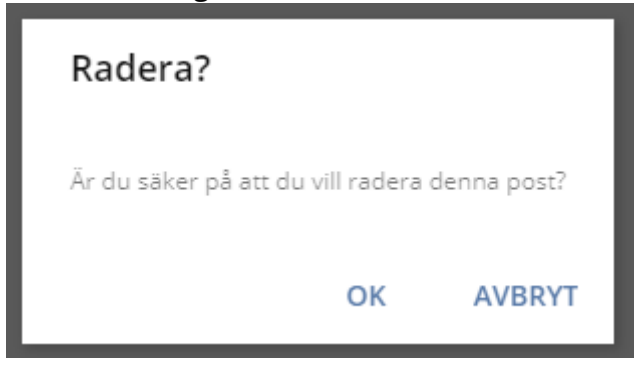

Klicka på **OK** för att bekräfta raderingen av ordern.